# [Making Calls.................................. P.3-2](#page-1-0) **3**Phone [Call Log........................................ P.3-12](#page-11-0)

# [Entering](#page-1-0) a Phone Number to Make

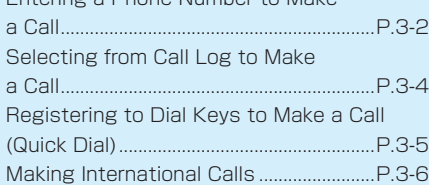

#### [Answering Calls........................... P.3-6](#page-5-0)

[Functions](#page-6-0) Available When a Call Arrives [............................................................................P.3-7](#page-6-0)

VoLTE [.............................................. P.3-7](#page-6-0) Setting Mobile [Network.............................P.3-7](#page-6-0)

#### [Operations when too Busy to](#page-7-0)

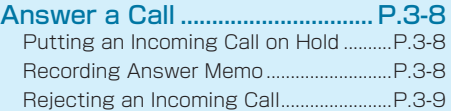

#### [Blocking Nuisance Calls........... P.3-9](#page-8-0)

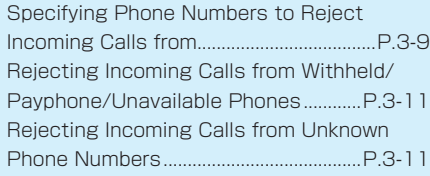

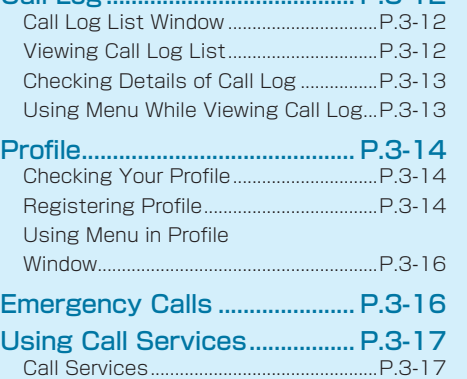

Setting Call Barring [Service..................P.3-17](#page-16-0) Setting Notify Caller [ID...........................P.3-19](#page-18-0)

# <span id="page-1-0"></span>**Making Calls**

There are four ways to make voice calls with handset.

- Entering a phone number (P.3-2)
- • Selecting from Call Log (P.3-4)
- • Using Quick Dial (P.3-5)
- • Selecting from Phone Book (P.2-16)

# INFORMATION

#### HD Voice

- Since HD Voice supports a wide range of sound from high-pitched to low tone, more natural and clearer voice calls are available. Available for communication with SoftBank/Y!mobile devices that support HD Voice.
- HD Voice supports VoLTE and 3G networks. Higher voice call quality is possible for the use of HD voice with VoLTE.

# **CAUTION**

• Communication is not possible even inside the service area in places where the signal does not reach (e.g. tunnels and basements). Communication may be interrupted in poor reception areas. And if you move to a location with weak or poor signal reception during calls, calling may be suddenly interrupted.

#### **⹅ Entering a Phone Number to Make a Call**

In Standby, enter a phone number including area code

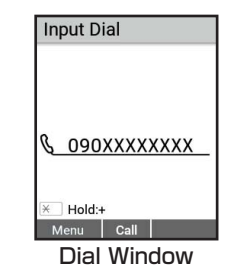

Dial window appears.

- • Always enter area code even from within the same area code.
- When entering wrong number, move the cursor to the right of the digit you want to cor $rect \rightarrow \text{max}$  to delete the number.

 $2 \n\pi$ / $\pi$  (Call)

Handset dials the number. Call begins when other party answers.

• To end call before other party answers:  $\blacksquare$ 

- • To switch the speaker to ON/OFF before other party answers:  $\bigcirc$  (HF ON)/ $\bigcirc$  (HF OFF)
- • To use functions available during a call: (P.3-3)
- 
- **3** After the call ends  $\rightarrow$   $\rightarrow$

Handset ends the call.

#### **Using Notify Caller ID**

Set whether to send your Caller ID to other party.

- Setting Notify Caller ID (P.3-19)
- • Setting Notify/Hide Caller ID when placing calls. Notify: 186 + a phone number  $\rightarrow \sqrt{\rightarrow}$  (Call) Hide: 184 + phone number  $\rightarrow \sqrt{\sqrt{2}}$  (Call)

#### **Operations during a Call**

Operations during a call are as follows:

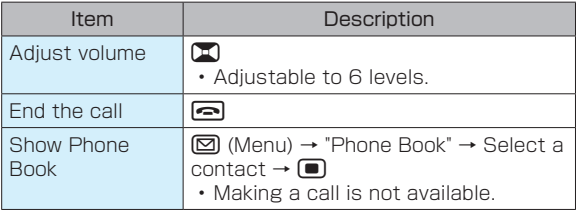

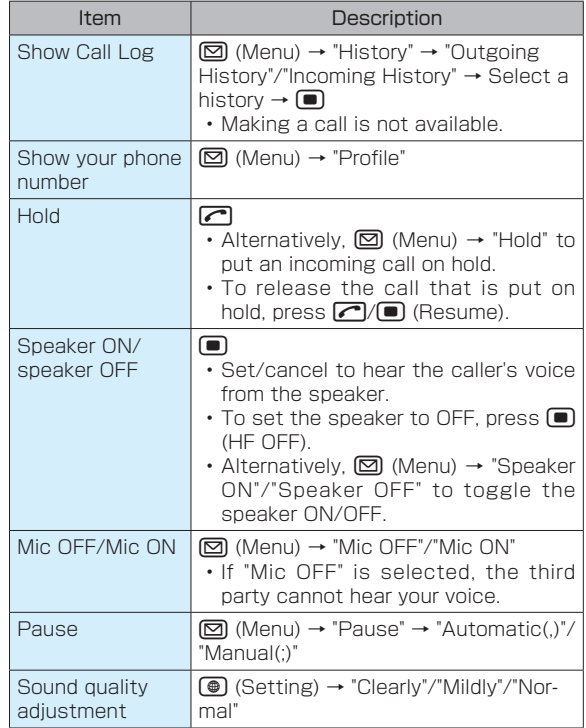

#### <span id="page-3-0"></span>**⹅ Selecting from Call Log to Make a Call**

# **1** in Standby

 $\Box$ : Show incoming call history

- **for**: Show outgoing call history
- • Call Log: (P.3-12)

#### **2** Select a phone number or name

- When a name and phone numbers are registered to Phone Book, the name is shown.
- $\cdot$  Press  $\blacksquare$  to toggle outgoing/incoming call history.

# **3** m

Handset dials the number.

- To end call before other party answers:  $\blacksquare$
- • To use functions available during a call: (P.3-3)
- After the call ends  $\rightarrow \blacksquare$

Handset ends the call.

#### **⹅ Confirming a Phone Number to Make a Call**

Select a name from Call Log and confirm a phone number to make a call.

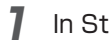

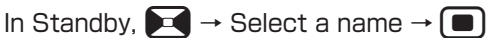

History Details window appears to confirm the phone number.

# **2** m

Handset dials the number.

- Alternatively,  $\textcircled{=}$  (Menu)  $\rightarrow$  "Call" to make a call.
- To end a call before other party answers:  $\blacksquare$
- • To use functions available during a call: (P.3-3)
- After the call ends  $\rightarrow \rightarrow$

Handset ends the call.

#### <span id="page-4-0"></span>**⹅ Registering to Dial Keys to Make a Call (Quick Dial)**

If phone numbers are registered to Dial Keys, Long Pressing a dial key in Standby enables simple phone number entry.

#### **Registering to Quick Dial**

Up to 10 phone numbers in Phone Book can be registered.

- In Standby,  $\blacksquare$   $\rightarrow$  "Settings"  $\rightarrow$  "Call
	- Settings" → "Quick Dial"

Quick Dial window appears.

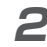

Select a phone number  $\rightarrow \Box$  (Edit)

Phone Book appears.

- The first number corresponds to the number of Dial Keys.
- 

**3** Select a phone number or name to regis-

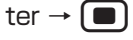

It is registered to the selected number.

• When multiple phone numbers are registered to an entry, select a phone number to register

 $\rightarrow$  (a).

#### **⹅ Making a Call by Quick Dial**

**Long Press**  $\boxed{0}$  **to**  $\boxed{9}$  **in Standby** 

Dial window with a phone number corresponding to the number of Dial keys appears.

# $\blacksquare$  (Call)

Handset dials the number.

- To end call before other party answers:  $\blacksquare$
- • To use functions available during a call: (P.3-3)
- After the call ends  $\rightarrow \rightarrow$

Handset ends the call.

#### **⹅ Canceling Quick Dial Registration**

 $In$  Standby,  $\boxed{\blacksquare}$  → "Settings" → "Call

settings" → "Quick Dial"

Quick Dial window appears.

- **2** Select a phone number or name to cancel  $\rightarrow \Box$  (Menu)
- **3** "Cancel One"/"Cancel All" → "Yes"

The number registered to Quick Dial is canceled.

# <span id="page-5-0"></span>**Making International Calls**

Make voice calls from Japan to outside Japan.

- In Standby, Long Press  $\overline{+}$  to enter "+"
- $\rightarrow$  Enter country code  $\rightarrow$  Enter a phone
- $number \rightarrow \boxed{\bigcap}/\boxed{\blacksquare}$  (Call)

Handset dials the number.

- • For more information on international call rates, visit SoftBank Website (https://www. softbank.jp/).
- To end call before other party answers:  $\blacksquare$
- • To use functions available during a call: (P.3-3)

After the call ends  $\rightarrow \blacksquare$ 

Handset ends the call.

# **Answering Calls**

Ringtone sounds for an incoming call.

The caller's phone number or name saved in Phone Book appears when Caller ID is sent.

- If not, neither a phone number or name appears.
	- While a call is arriving,  $\bigcap / \bigcap$  (Answer)

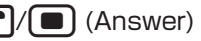

 $\rightarrow$  Talk to the caller

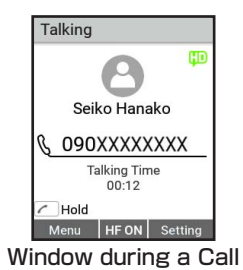

- To use functions available when a call arrives: (P.3-7)
- • To use functions available during a call: (P.3-3)
- Alternatively, when Any Key Answer (P.10-8) is set to ON, press 3/x<sup>p</sup>/h <sup>2</sup>/回/Dial Keys (except  $(\pm)$ ) to answer a call.
- " $\overline{w}$ " appears for HD Voice during a call.
- 

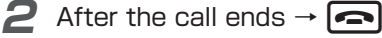

Handset ends the call.

# **VoLTE**

### <span id="page-6-0"></span>**⹅ Functions Available When a Call Arrives**

Use functions as follows when a call arrives.

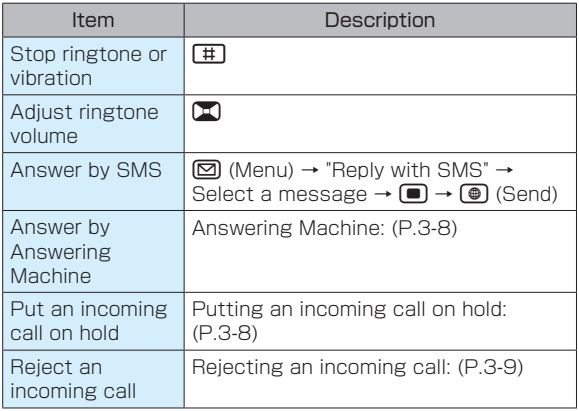

VoLTE (Voice over LTE) is an LTE-based voice call system. Compared to voice calls with conventional 3G networks, higher-quality sound and shorter time until ringback tones sound are benefits (requires separate VoLTE subscription).

• Available for communication with SoftBank devices that support HD Voice.

Handset/other devices must be in an FDD-LTE service area and "4G/3G Auto" settings must be enabled.

• As of September 2017, Simple Style does not support VoLTE.

For details, see SoftBank Website.

### **Setting Mobile Network**

Set Mobile Network to "4G/3G Auto" to use Vol TF

- $In$  Standby,  $\boxed{\blacksquare}$  → "Settings" → "Network"
	- → "Mobile Network" → "Select Network" → "4G/3G Auto"

Mobile Network is set to "4G/3G Auto."

#### <span id="page-7-0"></span>**⹅ Putting an Incoming Call on Hold**

Incoming calls can be put on hold.

- The state is during a call while the call is put on hold
- 

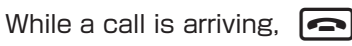

The incoming call is put on hold.

- The caller hears a hold message.
- To answer a call that is put on hold:  $\Box/\Box$ (Answer)
- $\cdot$  To end a call that is put on hold:  $\boxed{\bullet}$

#### **Recording Answer Memo**

Record the callers'messages (Answering Machine). The maximum recording time is 30 seconds per message, and the maximum number of messages to record is 5.

### **While a call is arriving, [CLEAR**

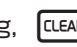

The caller hears a response message. After that, the caller's message will be recorded.

• Alternatively, while a call is arriving,  $\boxed{\odot}$  (Menu) → "Answer Phone" to activate Answering Machine.

- Automatic activation of Answering Machine can be set. (P.3-8)
- When recorded messages are full, Answering Machine cannot be activated.
- To answer a call while Answering Machine is responding:  $\sqrt{m}$  (Answer)

#### **⹅ Checking Answer Memo**

- **ILLEAR** in Standby
- **2** Select a phone number or name to play →

 $\blacksquare$  (Play)

The message is played.

#### **⹅ Activating Answering Machine Automatically**

When a call arrives, set to play the response message automatically and record Answer Memo.

• Answering Machine is not available when handset is powered off, Airplane mode is set or no signal is received.

#### ● Setting/Canceling Answering Machine

#### Long Press *ELEAR* in Standby → "OK"

Answering Machine is set.

• To Cancel Answering Machine, Long Press

# **Blocking Nuisance Calls**

<span id="page-8-0"></span> $f(x)$  again  $\rightarrow$  "OK."

• In Standby,  $\blacksquare \rightarrow$  "Settings"  $\rightarrow$  "Call Settings"

→ "Answering Machine" → Check/uncheck "Answering Machine"  $(\nabla)/(\nabla)$  to set/cancel Answering Machine.

#### **Changing Time until the Caller Hears** Response Message

Set the time to 0 to 30 seconds until the caller hears a response message.

It is set to 10 seconds by default.

- In Standby,  $\boxed{\blacksquare}$  → "Settings" → "Call Settings" → "Answering Machine" → "Waiting Time"
- 2 Set the time  $\rightarrow$   $\circledR$  (Done) Waiting Time is set.

# **Rejecting an Incoming Call**

While a call is arriving,  $\boxed{\boxtimes}$  (Menu)  $\rightarrow$ "Reject"

The incoming call is rejected and the call ends.

Reject incoming calls from previously specified phone numbers or unregistered callers to Phone Book.

Incoming calls from the following phone numbers can be restricted by handset.

- • Specified phone numbers (P.3-9)
- Unavailable phone numbers (P.3-11)
- Payphone (P.3-11)
- Withheld phone numbers (P.3-11)
- • Unregistered phone numbers to Phone Book (P.3-11)

or only incoming calls from specified phone numbers can be accepted. (P.3-11)

# **⹅ Specifying Phone Numbers to Reject Incoming Calls from**

Register phone numbers that you restrict for incoming calls to Black List.

Up to 20 phone numbers can be registered to Black List.

#### **Registering to Black List**

Enter phone numbers or select Phone Book or Call Log to register phone numbers to Black List.

In Standby,  $\blacksquare$   $\rightarrow$  "Settings"  $\rightarrow$  "Call Settings" → "Reject Incoming Calls"

#### **2** "Reject List" → "Edit Black List"

# $\text{Select } \langle \text{Add} \rangle \rightarrow \Box$  (Edit)

• When items of the registered phone numbers are selected, contents can be edited.

Enter a phone number  $\rightarrow$   $\circled{4}$  (Done)

The phone number is registered to Black List.

- When "Phone Book"/"Call Log" is selected. phone numbers can be entered from Phone Book or incoming/outgoing call history.
- To specify multiple phone numbers, repeat step 3 and 4.

#### ● Registering to Black List from Call Log

- In Standby,  $\blacktriangleright$   $\blacktriangleright$  Select a phone number or name to reject
- **2**  $\boxed{\odot}$  (Menu)  $\rightarrow$  "Add To Rejection"  $\rightarrow$

Select register location  $\rightarrow \Box$ 

The phone number is registered to Black List.

• After selecting a registered entry, select "Yes."

#### **Deleting Phone Numbers from Black List**

- $In$  Standby,  $\begin{bmatrix} \blacksquare \end{bmatrix}$  → "Settings" → "Call Settings" → "Reject Incoming Calls"
- **2** "Reject List" → "Edit Black List"
	- Select a phone number to delete  $\rightarrow \boxed{\boxtimes}$ (Menu)
- **4** "Delete One" → "Yes"

The phone number is deleted.

#### ■ To delete multiple phone numbers

"Delete Multiple"  $\rightarrow$  Check phone numbers ( $\vee$ ) to delete  $\rightarrow$   $\circledast$  (Delete)  $\rightarrow$  "Yes."

• While selecting phone numbers to delete,  $\boxdot$ (Menu) → "Check All"/"Uncheck All" to select/cancel all the phone numbers.

#### <span id="page-10-0"></span>**⹅ Enabling/Disabling Reject Incoming Calls**

Set whether to reject incoming calls from phone numbers registered to Black List.

 $In$  Standby,  $\boxed{\blacksquare}$  → "Settings" → "Call

Settings" → "Reject Incoming Calls"

- **2** "Reject List" → "Reject Setting"
- 

#### **3** "Reject Message"/"No Message"/"OFF"

Reject Incoming calls is enabled/disabled.

• When "Reject Message" is selected, press  $\circledast$ (Confirm) to play the message.

#### **⹅ Rejecting Incoming Calls from Withheld/ Payphone/Unavailable Phones**

- In Standby,  $\blacksquare$   $\rightarrow$  "Settings"  $\rightarrow$  "Call Settings" → "Reject Incoming Calls"
- **2** "Withheld"/"Payphone"/"Unavailable"
- **3** "Reject Message"/"No Message"/"OFF"

Reject Incoming calls is enabled/disabled.

• When "Reject Message" is selected, press  $\bigcirc$ (Confirm) to play the message.

#### **⹅ Rejecting Incoming Calls from Unknown Phone Numbers**

- $In$  Standby,  $\Box$  → "Settings"  $\rightarrow$  "Call
	- Settings" → "Reject Incoming Calls"
- **2** "Unknown"
- - **3** "Reject Message"/"No Message"/"OFF"

Reject Incoming calls is enabled/disabled.

• When "Reject Message" is selected press  $\bigcirc$ (Confirm) to play the message.

# <span id="page-11-0"></span>**Call Log**

Check outgoing/incoming call history. And make a call from Call Log and register to Phone Book.

# **⹅ Call Log List Window**

In Standby, press  $\Box/\Box$  to show Call Log list window.

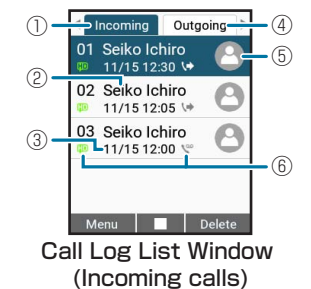

- ① Incoming call tab
- ② Caller/receiver

When the caller/receiver is registered to Phone Book, the name is shown.

- ③ Date and time of incoming call
- ④ Outgoing call tab
- ⑤ Image

When registered to Phone Book, the image is shown.

- ⑥ Icon
	- : Call
	- : Incoming Call
	- : Missed Call
	- : One-ring Call
	- : Rejected Call
	- : Answer Memo
	- : Call via HD Voice

# **⹅ Viewing Call Log List**

The two types of Call Log, "Incoming" and "Outgoing", are shown.

# **1** in Standby

- $\Box$ : Show incoming call history
- **E:** Show outgoing call history
	- Call Log list window appears.
	- $\cdot$  Switch Call Log type with  $\blacksquare$ .
	- The newest call log is shown at the top in order. When a name is registered to Phone Book, the name is shown.
	- • When the number of history exceeds the maximum number, the oldest call log is deleted in order.
	- Alternatively, in Standby,  $\blacksquare$   $\rightarrow$  "Phone"  $\rightarrow$  "Call Log" to show Call Log list window.

# <span id="page-12-0"></span>**Checking Details of Call Log**

For Call Log, image, name, phone number, date and time of incoming/outgoing call, call type icon, call time are shown.

- When phone numbers are not registered to Phone Book, the name is not shown.
- 

**1** Select a phone number or name in Call

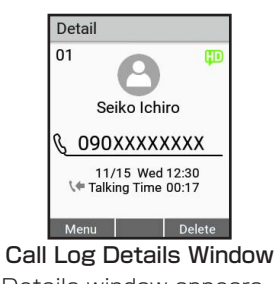

Call Log Details window appears. • Icon for Call Type: (P.3-12)

Log list window  $\rightarrow \Box$ 

#### **⹅ Using Menu While Viewing Call Log**

Operations such as making calls, sending S!Mail, registering to Phone Book are available.

**1** In Call Log list/Call Log Details window,  $\boxed{\odot}$  (Menu)  $\rightarrow$  Select each item

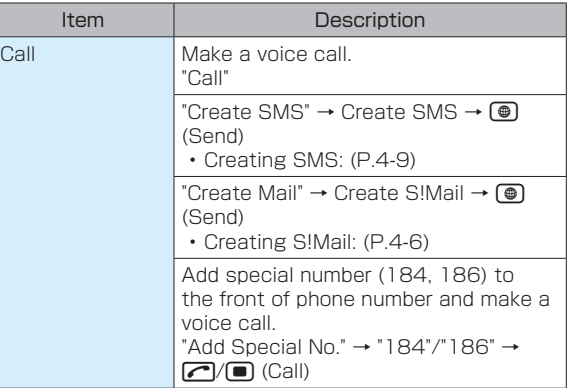

<span id="page-13-0"></span>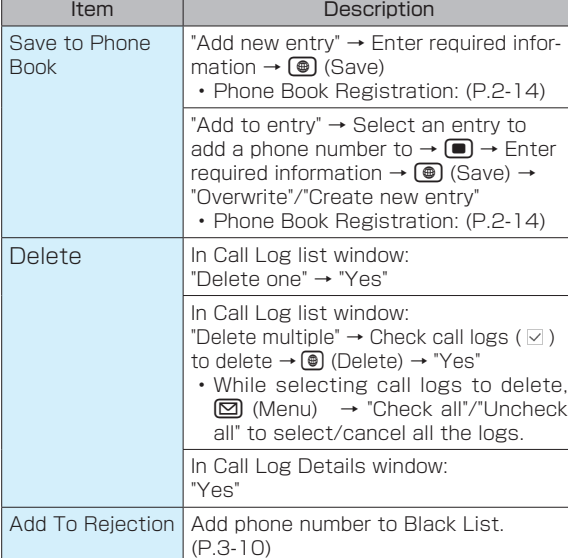

**Profile**

Handset phone number can be checked. And mail address, address, etc. can be registered.

# **Thecking Your Profile**

# In Standby,  $\boxed{\Box}$   $\rightarrow$   $\boxed{\Box}$

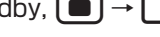

Profile screen appears.

- Only your phone number (handset phone number) is registered by default.
- Alternatively, in Standby,  $\bigcirc$   $\rightarrow$  "Phone"  $\rightarrow$ "Profile" to show the profile window.

# **⹅ Registering Profile**

Information such as name, mail address can be registered.

In Standby,  $\boxed{\blacksquare}$   $\rightarrow$   $\boxed{\square}$ 

Profile screen appears.

**2**  $\Box$  (Menu)  $\rightarrow$  "Edit"  $\rightarrow$  Enter each item

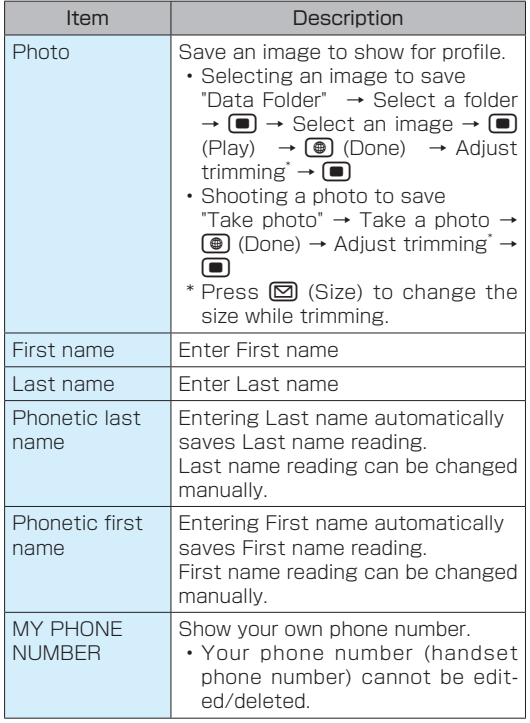

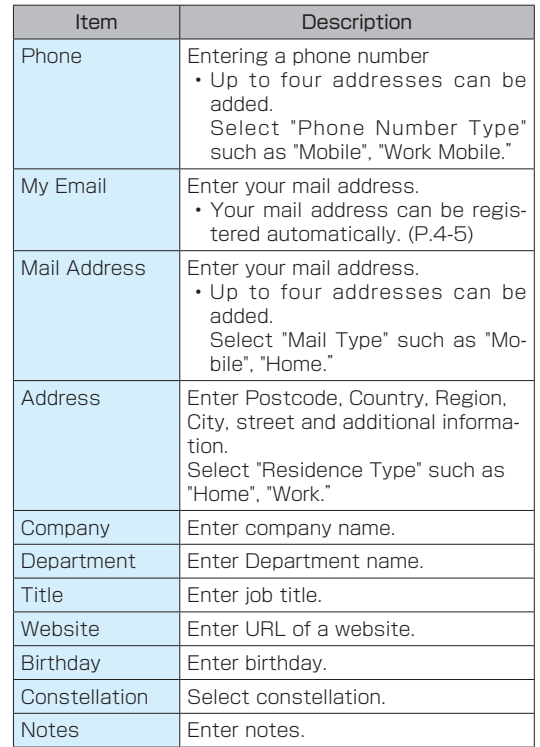

# <span id="page-15-0"></span> $\left[\bigoplus\right]$  (Set)

Your profile is registered.

# **⹅ Using Menu in Profile Window**

Operations such as editing profile, resetting, sending S!Mail, sending infrared are available.

> In profile window,  $\boxed{\boxtimes}$  (Menu)  $\rightarrow$  Select each item

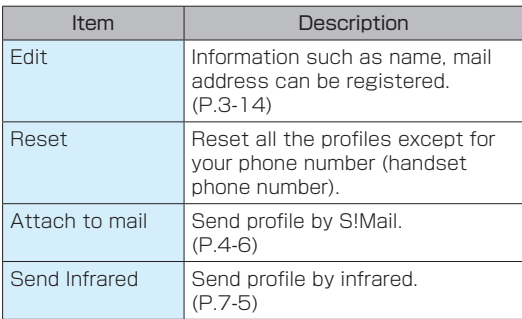

#### **Emergency Calls**

Call 110 (Police), 119 (Fire & Ambulance) or 118 (Japan Coast Guard) even when Call Barring is activated.

- Situations Where Emergency Call is Available
	- • Airplane Mode is set ※ Making an emergency call disables Airplane Mode.
	- • Screen Lock is set
	- • All outgoing calls are barred
	- In PIN entry window
	- In PUK entry window

#### **Emergency Location Report**

Your location is automatically reported to the corresponding agency such as police when you place an emergency call. This system is called "Emergency Location Report." The reported location is based on the positioning signals sent from base stations to handset.

- No application fees or connection fees apply.
- Reported location may be inaccurate, depending on the caller's location and signal strength. Make sure to provide your location, nearby landmarks and purpose on the phone.
- • Dial "184" before emergency numbers not to report your location. However, first responders may obtain your location information for situations where an immediate and serious threat to life is concerned.

# <span id="page-16-0"></span>**Using Call Services**

# **⹅ Call Services**

The following call services are available for handset.

• For more information on services, visit SoftBank Website (https://www.softbank.jp/).

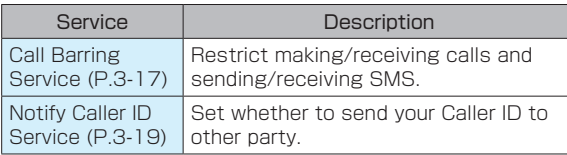

# **⹅ Setting Call Barring Service**

Set to restrict outgoing/incoming calls.

#### ● Outgoing Call barring

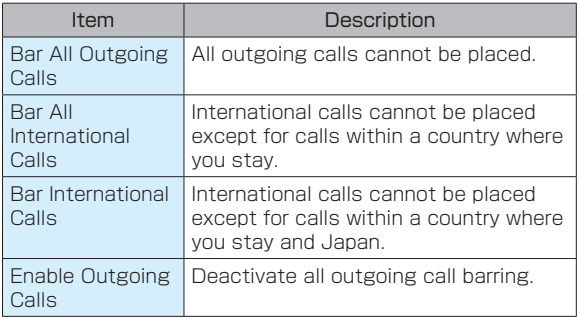

#### **• Incoming Call barring**

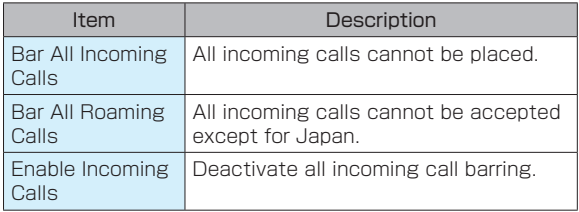

In Standby,  $\blacksquare$   $\rightarrow$  "Settings"  $\rightarrow$  "Call Settings" → "Optional Services" → "Call Barring"

Call Barring window appears.

#### **⹅ Starting Call Barring Service**

#### **Setting Outgoing Call Barring**

- **1** In Call Barring window, "Outgoing Calls"
- → "Bar All Outgoing Calls"/"Bar All International Calls"/"Bar International Calls" → "OK"

Outgoing call barring is activated.

#### **Setting Incoming Call Barring**

**1** In Call Barring window, "Incoming Calls" → "Bar All Incoming Calls"/"Bar All Roaming Calls" → "OK"

Incoming call barring is activated.

#### **⹅ Deactivating Call Barring**

- Deactivating outgoing call barring
- **1** In Call Barring window, "Outgoing Calls" → "Enable Outgoing Calls" → "OK" Outgoing call barring is deactivated.

#### Deactivating incoming call barring

**1** In Call Barring window, "Incoming Calls" → "Enable Incoming Calls" → "OK" Incoming call barring is deactivated.

# <span id="page-18-0"></span>**⹅ Setting Notify Caller ID**

Set to whether to notify the third party of your phone number when making a call.

**1** In Standby,  $\blacksquare$   $\rightarrow$  "Settings"  $\rightarrow$  "Call Settings" → "Notify Caller ID"

# **2** "ON"/"OFF"

Notify Caller ID is set.